International Journal of Computer Sciences and Engineering **Open Access**

**Research Paper Volume-4, Issue-7 E-ISSN: 2347-2693** 

# **A Simulation Based Study on Inter-VLAN Routing**

S.Somasundaram $1^*$ , M.Chandran<sup>2</sup>

<sup>1\*</sup>Department of MCA, SRMV College of Arts and Science, Tamilnadu, India  $2$ Department of MCA, SRMV College of Arts and Science, Tamilnadu, India

# **Available online at: www.ijcseonline.org**

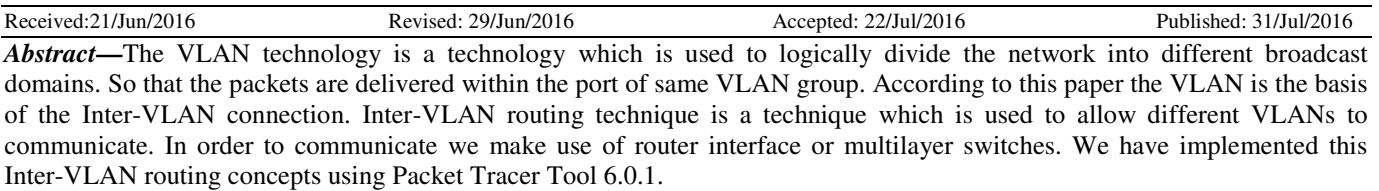

*Keywords- VLAN; Subinterface; Inter-VLAN; VLAN ID; Access mode; Trunk mode* 

#### **I. INTRODUCTION**

The VLAN technology functions by logically segmenting the network into different broadcast domains so that packets can only delivered between ports with the same VLAN group member. VLAN (virtual LAN) is a technology which, can configure logical networks independent of the physical network structure. With VLAN, users in common spaces (such as meeting rooms) can access their department networks temporarily because changing of logical network structure is achieved only by configuration of VLAN switches. However, in the general configuration method, because VLANs are managed statically by administrators, various problems such as high administrative cost and conflict or insufficiency of VLAN-IDs may arise especially in large scale organizations where VLANs are managed by each department [1].

Inter-VLAN routing is used to permit different VLANs to communicate. Different router interface configurations facilitate inter-VLAN routing. VLAN is a unique broadcast domain, so computers on separate VLANs are, by default, not able to communicate. There is a way to permit these end stations to communicate; it is called inter-VLAN routing. [2]

Inter-VLAN routing using a separate router connected to the switch infrastructure. We define inter-VLAN routing as a process of forwarding network traffic from one VLAN to another VLAN using a router. VLANs are associated with unique IP subnets on the network. This subnet configuration facilitates the routing process in a multi-VLAN environment.[6] [12]

#### **II. PROBLEM DEFINITION**

#### *A. Inter-VLAN Routing*

Inter-VLAN routing technique is a technique which is used to allow different VLANs to communicate. In order to communicate we make use of router interface or multilayer switches. Different methods for accomplishing inter-VLAN routing.[6][11]

#### *B. Traditional inter-VLAN*

Traditionally, LAN routing has used routers with multiple physical interfaces. Each interface needed to be connected to a separate network and configured for a different subnet. In a traditional network that uses multiple VLANs to segment the network traffic into logical broadcast domains, routing is performed by connecting different physical router interfaces to different physical switch ports. The switch ports connect to the router in access mode; in access mode, different static VLANs are assigned to each port interface. Each switch interface would be assigned to a different static VLAN. Each router interface can then accept traffic from the VLAN associated with the switch interface that it is connected to, and traffic can be routed to the other VLANs connected to the other interfaces. In Fig1: Traditional inter-VLAN routing requires multiple physical interfaces on both the router and the switch. However, not all inter-VLAN routing configurations require multiple physical interfaces. Some router software permits configuring router interfaces as trunk links. This opens up new possibilities for inter-VLAN routing. [2] [7] [9] [15] [16]

\*Corresponding Author:

S.Somasundaram , Assistant Professor in MCA

e-mail: onsomasundaram@gmail.com

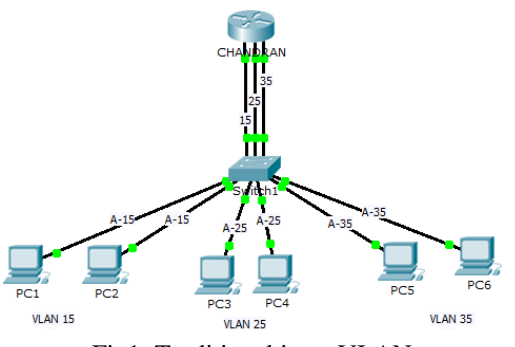

Fig1: Traditional inter-VLAN

#### *C. Router-on-a-stick*

Fig2:"Router-on-a-stick" is a type of router configuration in which a single physical interface routes traffic between multiple VLANs on a network. As you can see in the figure, the router (CHANDRAN) is connected to switch1 using a single, physical network connection.<sup>[4]</sup>

The router interface is configured to operate as a trunk link (T) and is connected to a switch port configured in trunk mode. The router performs the inter-VLAN routing by accepting VLAN tagged traffic on the trunk interface coming from the adjacent switch and internally routing between the VLANs using subinterfaces. The router then forwards the routed traffic-VLAN tagged for the destination VLAN-out the same physical interface. [3] [9]

Subinterfaces are multiple virtual interfaces, associated with one physical interface. These subinterfaces are configured in software on a router that is independently configured with an IP address and VLAN assignment to operate on a specific VLAN. Subinterfaces are configured for different subnets corresponding to their VLAN assignment to facilitate logical routing before the data frames are VLAN tagged and sent back out the physical interface.[2] [7] [10] [15] [16].

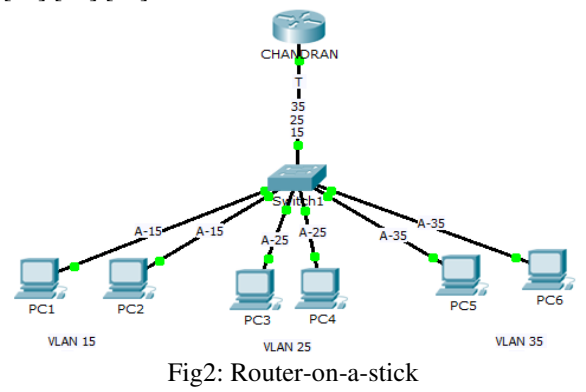

#### *D. Inter-VLAN routing using Multilayer switch*

Switches can perform Layer 3 functions, replacing the need for dedicated routers to perform basic routing on a network. Multilayer switches are capable of performing inter-VLAN routing.[4][5][9]

© 2016, IJCSE All Rights Reserved **25**

In Fig3 multilayer switch to perform routing functions, VLAN interfaces on the switch need to be configured with the appropriate IP addresses that match the subnet that the VLAN is associated with on the network. The multilayer switch also must have IP routing enabled.[7] [8] [15][16].

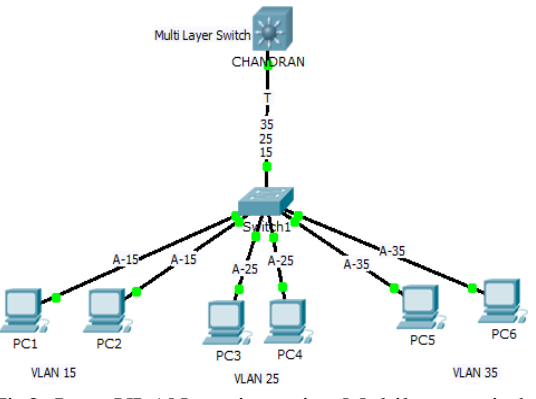

Fig3: Inter-VLAN routing using Multilayer switch

# **III. METHODOLOGY**

# *A. Gateway*

Traditional routing requires routers to have multiple physical interfaces to facilitate inter-VLAN routing. The router accomplishes the routing by having each of its physical interfaces connected to a unique VLAN. Each interface is also configured with an IP address for the subnet associated with the particular VLAN that it is connected to. By configuring the IP addresses on the physical interfaces, network devices connected to each of the VLANs can communicate with the router using the physical interface connected to the same VLAN. [2] [3][14]

#### *B. Subinterface*

Configuring router subinterfaces is similar to configuring physical interfaces, except that you need to create the subinterface and assign it to a VLAN.[5]

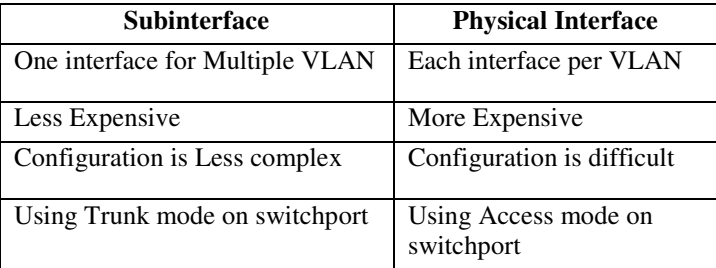

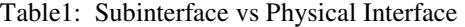

# *C. Port Setting*

# *1) Access Ports*

Connecting physical interfaces for inter-VLAN routing requires that the switch ports be configured as access ports. $[2]$   $[13]$ 

# *2) Trunk Ports*

Subinterfaces require the switch port to be configured as a trunk port so that it can accept VLAN tagged traffic on the trunk link. Using subinterfaces, many VLANs can be routed over a single trunk link rather than a single physical interface for each VLAN. [6] [11]

# **IV. RESULT AND DISCUSSION**

# *A. Traditional inter-VLAN*

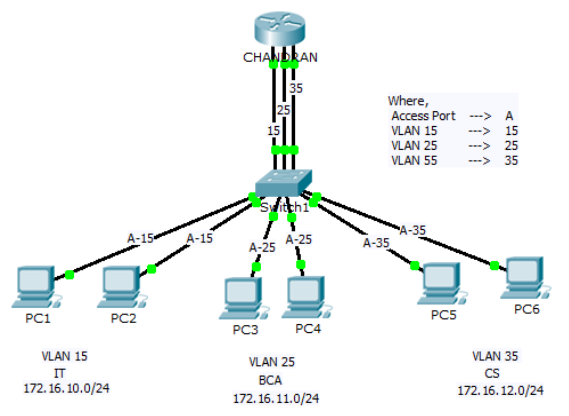

Fig4: Traditional inter-VLAN implemented Packet Tracer Tool

Switch>enable Switch(config)#hostname SOMU SOMU(config)#vlan 15 SOMU(config-vlan)#name IT SOMU(config-vlan)#exit SOMU(config)#vlan 25 SOMU(config-vlan)#name BCA SOMU(config-vlan)#exit SOMU(config)#vlan 35 SOMU(config-vlan)#name CS

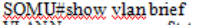

|                         |                                                                                                    | wuatus                                                               | 1011                                                                                                    |
|-------------------------|----------------------------------------------------------------------------------------------------|----------------------------------------------------------------------|----------------------------------------------------------------------------------------------------|
|                         | default                                                                                                    |                                                                      | active Fa0/1, Fa0/2, Fa0/3, Fa0/4, Fa0/5, Fa0/6, Fa0/7, Fa0/8<br>Fa0/9, Fa0/10, Fa0/11, Fa0/12, Fa0/13, Fa0/14, Fa0/15, Fa0/16<br>Fa0/17, Fa0/18, Fa0/19, Fa0/20, Fa0/21, Fa0/22, Fa0/23, Fa0/24 |
| 15<br>25<br>35<br>SOMU# | ΙТ<br><b>BCA</b><br>CS<br>1002 fddi-default<br>1003 token-ring-default<br>004 fddinet-default<br>1005 trngt-default | active<br>active<br>active<br>active<br>active<br>active  <br>active |                                                                                                    |

Fig5: Verifying VLAN Details

SOMU(config)#interface range fastEthernet 0/1-2 SOMU(config-if-range)#switchport mode access SOMU(config-if-range)#switchport access vlan 15 SOMU(config-if-range)#^Z

SOMU(config)#interface range fastEthernet 0/3-4 SOMU(config-if-range)#switchport mode access SOMU(config-if-range)#switchport access vlan 25 SOMU(config-if-range)#exit

SOMU(config)#interface range fastEthernet 0/5-6 SOMU(config-if-range)#switchport mode access SOMU(config-if-range)#switchport access vlan 35 SOMU(config-if-range)#^Z SOMU(config)#interface FastEthernet0/21 SOMU(config-if)#switchport mode access SOMU(config-if)#switchport access vlan 15 SOMU(config-if)#exit

SOMU(config)#interface FastEthernet0/22 SOMU(config-if)#switchport mode access SOMU(config-if)#switchport access vlan 25 SOMU(config-if)#exit

SOMU(config)#interface FastEthernet0/23 SOMU(config-if)#switchport mode access SOMU(config-if)#switchport access vlan 35 SOMU(config-if)#^Z

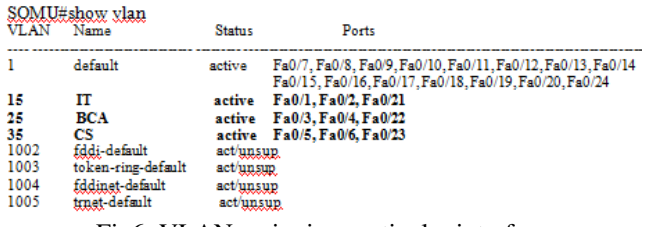

## Fig6: VLAN assigning particular interface

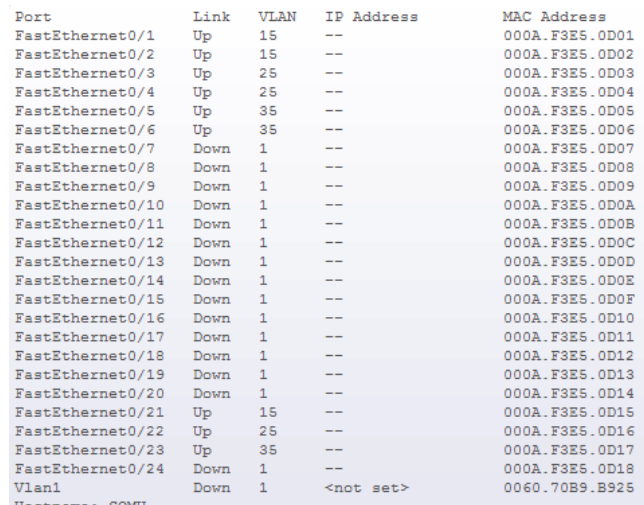

# Fig7: Screening the VLAN Details

Router>enable

# International Journal of Computer Sciences and Engineering Vol.-**4**(**7**), PP(**24-29**) Jul **2016**, E-ISSN: **2347-2693**

Router#configure terminal Router(config)#hostname CHANDRAN CHANDRAN(config)#interface FastEthernet0/0 CHANDRAN(config-if)#no shutdown CHANDRAN(config-if)#ip address 172.16.10.10 255.255.255.0 CHANDRAN(config-if)#exit CHANDRAN(config)#interface FastEthernet1/0 CHANDRAN(config-if)#no shutdown CHANDRAN(config-if)#ip address 172.16.11.10 255.255.255.0 CHANDRAN(config-if)#exit CHANDRAN(config)#interface FastEthernet6/0 CHANDRAN(config-if)#no shutdown CHANDRAN(config-if)#ip address 172.16.12.10 255.255.255.0 CHANDRAN(config-if)#

#### *B. Router- on a Stick*

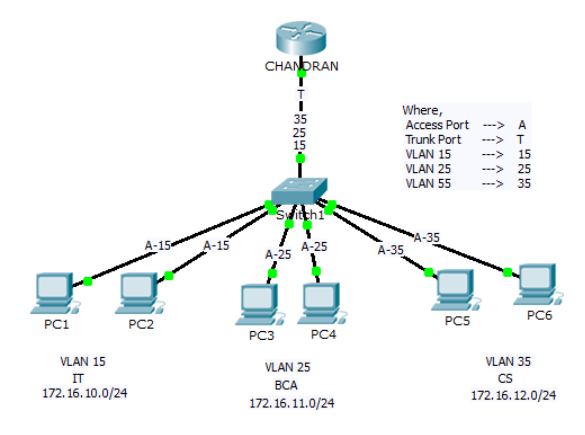

Fig8: Router-on a Stick implemented Packet Tracer Tool

#### Switch>enable

Switch(config)#hostname SOMU SOMU(config)#vlan 15 SOMU(config-vlan)#name IT SOMU(config-vlan)#exit SOMU(config)#vlan 25 SOMU(config-vlan)#name BCA SOMU(config-vlan)#exit SOMU(config)#vlan 35 SOMU(config-vlan)#name CS

SOMU(config)#interface range fastEthernet 0/1-2 SOMU(config-if-range)#switchport mode access SOMU(config-if-range)#switchport access vlan 15 SOMU(config-if-range)#^Z

SOMU(config)#interface range fastEthernet 0/3-4 SOMU(config-if-range)#switchport mode access SOMU(config-if-range)#switchport access vlan 25 SOMU(config-if-range)#exit

SOMU(config)#interface range fastEthernet 0/5-6 SOMU(config-if-range)#switchport mode access SOMU(config-if-range)#switchport access vlan 35 SOMU(config-if-range)#^Z SOMU(config)#interface FastEthernet0/21

© 2016, IJCSE All Rights Reserved **27**

SOMU(config-if)#switchport mode trunk SOMU(config-if)#exit

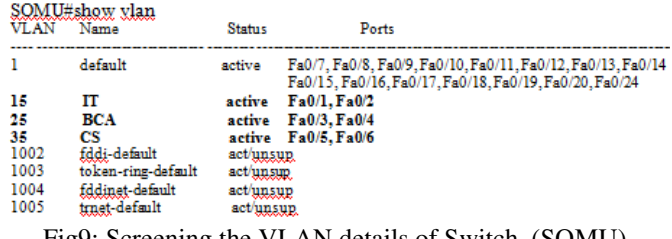

Fig9: Screening the VLAN details of Switch (SOMU)

CHANDRAN(config)#interface FastEthernet0/0 CHANDRAN(config)#no shutdown CHANDRAN(config)#interface FastEthernet0/0.15 CHANDRAN(config-subif)#no shutdown CHANDRAN(config-subif)#encapsulation dot1Q 15 CHANDRAN(config-subif)#ip address 172.16.10.10 255.255.255.0 CHANDRAN(config-subif)#exit

CHANDRAN(config)#interface FastEthernet0/0.25 CHANDRAN(config-subif)#no shutdown CHANDRAN(config-subif)#encapsulation dot1Q 25 CHANDRAN(config-subif)#ip address 172.16.11.10 255.255.255.0 CHANDRAN(config-subif)#exit

CHANDRAN(config)#interface FastEthernet0/0.35 CHANDRAN(config-subif)#no shutdown CHANDRAN(config-subif)#encapsulation dot1Q 35 CHANDRAN(config-subif) #ip address 172.16.12.10 255.255.255.0

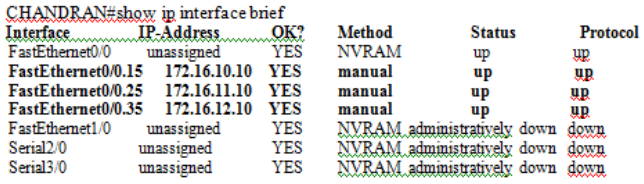

Fig10: Verifying subinterface details

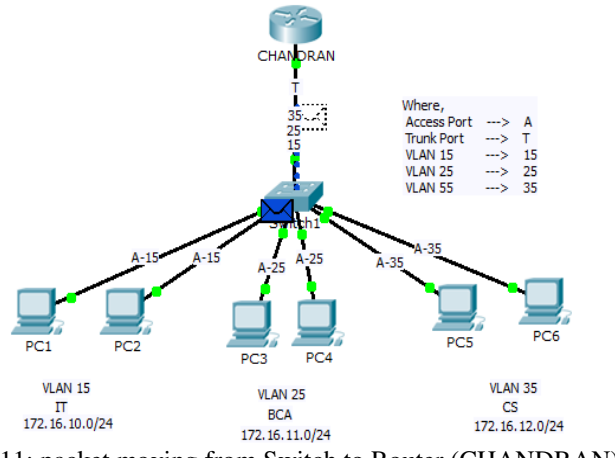

Fig11: packet moving from Switch to Router (CHANDRAN)

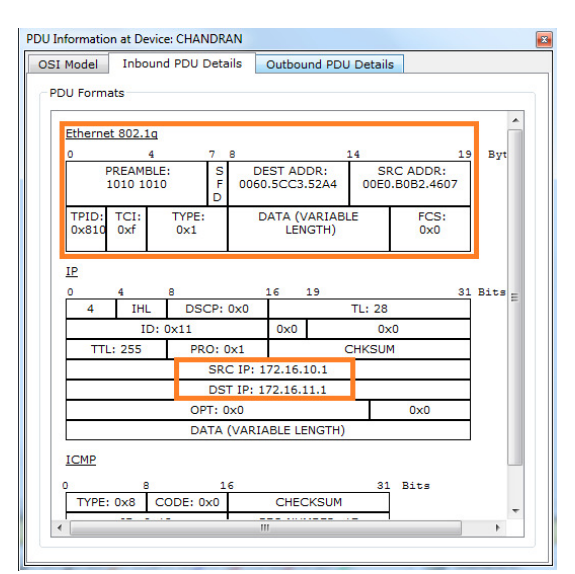

Fig12: Verifying routing table (CHANDRAN)

*C. Inter-VLAN routing using Multilayer switch* 

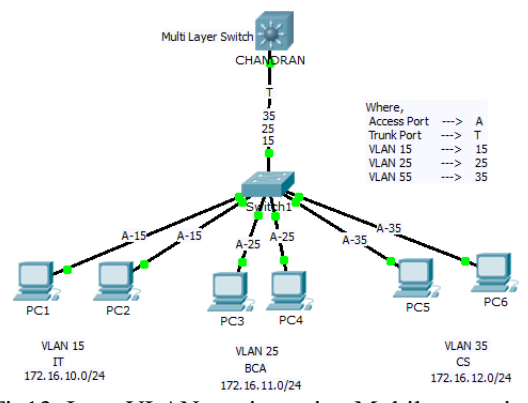

Fig13: Inter-VLAN routing using Multilayer switch Implemented Packet Tracer Tool

| Port                  | Link | <b>VLAN</b> | IP Address         | IPv6 Address        | MAC Address    |
|-----------------------|------|-------------|--------------------|---------------------|----------------|
| FastEthernet0/1       | Up   | --          | <not set=""></not> | <not set=""></not>  | 0005.5E59.9901 |
| FastEthernet0/2       | Down | 1           | <not set=""></not> | <not set=""></not>  | 0005.5E59.9902 |
| FastEthernet0/3       | Down | 1           | <not set=""></not> | <not set=""></not>  | 0005.5E59.9903 |
| FastEthernet0/4       | Dosm | 1           | <not set=""></not> | <not set=""></not>  | ODDE ERES 9904 |
| FastEthernet0/5       | Down | 1           | <not set=""></not> | <not set=""></not>  | OOOS SES9 9905 |
| FastEthernet0/6       | Dosm | 1           | <not set=""></not> | <not_set></not_set> | ODOS SESS 9906 |
| FastEthernet0/7       | Dosm | 1           | <not set=""></not> | <not set=""></not>  | 0005 5859 9907 |
| FastEthernet0/8       | Dosm | 1           | <not set=""></not> | <not set=""></not>  | 0005 5859 9908 |
| FastEthernet0/9       | Dosm | 1           | <not set=""></not> | <not_set></not_set> | 0005 5859 9909 |
| FastEthernet0/10      | Down | 1           | <not set=""></not> | <not set=""></not>  | 0005 5859 9908 |
| FastEthernet0/11      | Down | 1           | Knot set>          | Knot set>           | 0005 SES9 990B |
| FastEthernet0/12      | Down | 1           | <not set=""></not> | Knot set>           | 0005 5E59 990C |
| FastEthernet0/13      | Down | 1           | <not set=""></not> | <not set=""></not>  | 0005.5E59.990D |
| FastEthernet0/14      | Down | 1           | <not set=""></not> | Knot set>           | 0005.5E59.990E |
| FastEthernet0/15      | Down | 1           | <not set=""></not> | Knot set>           | 0005.5E59.990F |
| FastEthernet0/16      | Down | 1           | <not set=""></not> | Knot set>           | 0005.5E59.9910 |
| FastEthernet0/17      | Down |             | <not set=""></not> | <not set=""></not>  | 0005.5E59.9911 |
| FastEthernet0/18      | Down | n.          | <not set=""></not> | <not set=""></not>  | 0005.5E59.9912 |
| FastEthernet0/19      | Down | 1           | <not set=""></not> | <not set=""></not>  | 0005.5E59.9913 |
| FastEthernet0/20      | Down |             | <not set=""></not> | <not set=""></not>  | ODOS SES9 9914 |
| FastEthernet0/21      | Down | 1           | <not set=""></not> | <not set=""></not>  | 0005 5859 9915 |
| FastEthernet0/22      | Dosm | 1           | <not set=""></not> | <not_set></not_set> | 0005 5859 9916 |
| FastEthernet0/23      | Down | 1           | <not set=""></not> | <not_set></not_set> | 0005 5859 9917 |
| FastEthernet0/24      | Down | 1           | <not set=""></not> | <not set=""></not>  | 0005 5859 9918 |
| GigabitEthernet0/1    | Dosm | 1           | <not set=""></not> | <not_set></not_set> | 0005 5859 9919 |
| GigabitEthernet0/2    | Down | 1           | <not set=""></not> | <not set=""></not>  | 0005 5859 9913 |
| Vlan1                 | Down | 1           | <not set=""></not> | <not est=""></not>  | 0001 6333 COB1 |
| <b>Man15</b>          | Up   | 15          | 172.16.10.10/24    | <not set=""></not>  | 0001 63AA COB1 |
| Vlan25                | Up   | 25          | 172.16.11.10/24    | <not set=""></not>  | 0001 63AA COB1 |
| Vlan35                | Up   | 35          | 172.16.12.10/24    | <not set=""></not>  | 0001.63AA.COB1 |
| CHANDRAN<br>Hostname: |      |             |                    |                     |                |

Fig14: Showing VLAN interface

# CHANDRAN#config terminal **CHANDRAN(config)#ip routing**  CHANDRAN(config)#interface fastEthernet 0/1

© 2016, IJCSE All Rights Reserved **28**

CHANDRAN(config-if)#no shutdown **CHANDRAN(config-if)#switchport mode trunk**  CHANDRAN(config)#vlan 15 CHANDRAN(config-vlan)#name IT CHANDRAN(config-vlan)#vlan 25 CHANDRAN(config-vlan)#name BCA CHANDRAN(config-vlan)#vlan 35 CHANDRAN(config-vlan)#name CS CHANDRAN(config-vlan)#exit

CHANDRAN(config)#interface vlan 15 CHANDRAN(config-if)#no shutdown CHANDRAN(config-if)#ip address 172.16.10.10 255.255.255.0 CHANDRAN(config-if)#exit

CHANDRAN(config)#interface vlan 25 CHANDRAN(config-if)#no shutdown CHANDRAN(config-if)#ip address 172.16.11.10 255.255.255.0 CHANDRAN(config-if)#exit

CHANDRAN(config)#interface vlan 35 CHANDRAN(config-if)#no shutdown CHANDRAN(config-if)#ip address 172.16.12.10 255.255.255.0 CHANDRAN(config-if)#exit

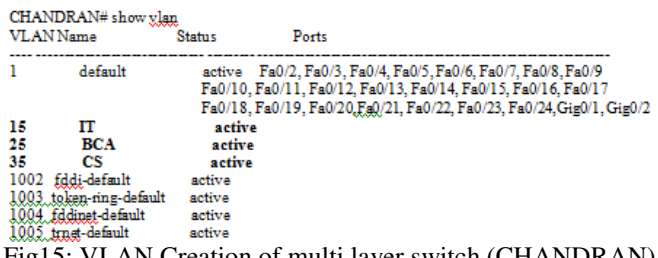

# Fig15: VLAN Creation of multi layer switch (CHANDRAN)

# *D. Inter-VLAN routing Comparision*

 Inter-VLAN communication done with the help of router or multilayer switches. Fig16 shows the comparative analysis between Traditional, Router on a stick and Switch based Inter-VLAN Routing. This comparison based on the Device Interface and switch port mode setting.

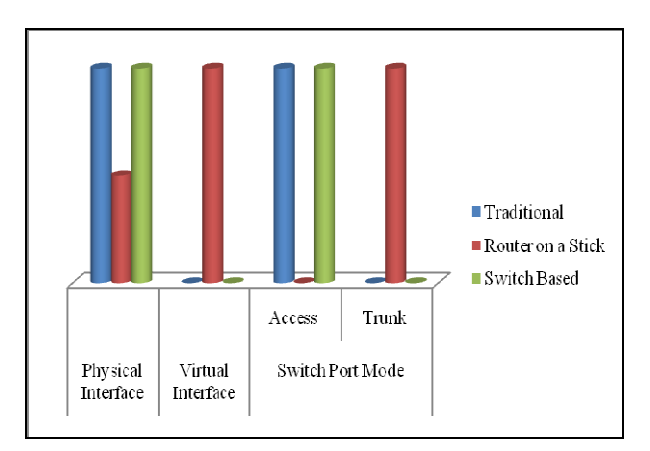

Fig16: Comparative Analysis

#### **CONCLUSION**

In this paper we analyze the importance of Inter-VLAN routing. The three different techniques that are used in this paper are implemented in all major industries. They make use of these technique as the following advantage arise broadcast control, Security, Cost Saving, Increase performance etc.

#### **REFERENCES**

- [1] K. Okayama , "A Method of Dynamic Interconnection of VLANs for Large Scale VLAN Environment", IEEE, ISBN: 4-88552-216-1, page.427 - 432
- [2] Cisco Press,"CCNA Exploration Course Booklet: LAN Switching and Wireless, Version 4.0" Cisco networking Academy.
- [3] Allan Johnson, "LAN Switching and Wireless: CCNA Exploration Labs and Study Guide" Cisco Press,ISBN: 1587132028,2008.
- [4] Anthony Sequeira , "Interconnecting Cisco Network Devices, Part 1 (ICND1) Foundation Learning Guide", Cisco Press, ISBN:978-1-58714-376-2, 2003
- [5] Wayne Lewis, "LAN Switching and Wireless, CCNA Exploration Companion Guide", Pearson Education, ISBN:978-81-317-2196-4, 2009
- [6] Cisco Press, "Switched Networks Companion Guide", Cisco networking Academy, ISBN :978-1-58713-329-9, 2014
- [7] Cisco, "Configure InterVLAN Routing on Layer 3 Switches", 2016, [Online]. Available:http://www.cisco.com /c/en/us/support/docs/lan-switching/inter-vlan-routing/ 41860 -howto-L3-intervlanrouting.pdf
- [8] Cisco," Configuring InterVLAN Routing with Catalyst 3750/3560/3550 Series Switches", 2014 [Online]. Available: http://www.cisco.com/c/en/us/ support/docs/lanswitching/inter-vlan-routing/41260-189.pdf
- [9] Rajiv O. Verma, S.S. Shriramwar "Effective VTP Model for Enterprise VLAN Security" 2013 International Conference on Communication Systems and Network Technologies
- [10] A. Mansy, M. B. Tariq, N. Feamster, and M. Ammar, "Measuring vlaninduced dependencies on a campus network," in Proc. ACM SIGCOMM,IMC, 2009.
- [11] Cisco, "Understanding vlan trunk protocol (vtp)," 2007. [Online].Available:http://www.cisco.com/application/pdf /paws /10558/21.pdf
- [12] Cisco, "Troubleshooting vlan trunk protocol (vtp)," 2007.[Online].Available:http://www.cisco.com/application/ pdf/paws/98155/tshoot-vlan.pdf
- [13] Cisco, "Catalyst 2950 Desktop Switch Software Configuration Guide", 2002, [online] Available : http://www.cisco.com/c/en/us/td/docs/switches/lan/catalyst 2950/software/release/12-

1\_11\_yj/configuration/guide/scg.pdf

- [14] S. D. Krothapalli, S. A. Yeo, Y.-W. E. Sung, and S. G. Rao, "Virtual man:A VLAN management system for enterprise networks," Demo Session,ACM SIGCOMM, 2009.
- [15] Sharada Ramani and R. M. Goudar,"Improved Bandwidth Aggregation using Available Lower Bandwidth Links", International Journal of Computer Sciences and Engineering, Volume-4, Issue-6, ISSN: 2347-2693, 2016
- [16] "Cisco Packet Tracer 6.0.1 Tool" Cisco Networking Academy

### **Authors Profile**

 *S.Somasundaram* currently pursuing M.Phil and currently working as Assistant –Professor in Department of Master of Computer Applications, Sri Ramakrishna Mission Vidyalaya College of Arts and Science, Coimbatore, India since 2014. He is CCNA Certified Engineer and Certified Instructor. His main research work focuses on Network Security. He has published 2 research papers in reputed international journals.

 *M.Chandran* currently pursuing Ph.D. and currently working as Assistant –Professor in Department of Master of Computer<br>Applications, Sri Ramakrishna Mission Ramakrishna Vidyalaya College of Arts and Science, Coimbatore, India since 2006. His main research work focuses on Quality analysis in software Engineering and Web based analysis. He has published 12 research papers in reputed

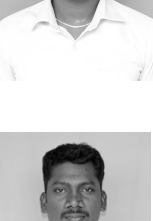

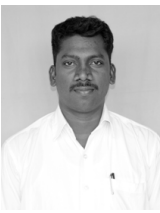

international journals and Presented 2 International paper .He has Co-investigator for UGC 1 Miner Research Project and so on. He has 10 years of teaching experience and 5 years of Research Experience.